### **Creating a Parent Portal Account**

#### Step 1: Go to<https://focus.bayschools.net/focus/auth>

#### Step 2: Click on "I DO NOT have an Account Registered on the Parent Portal but my child is Actively Enrolled"

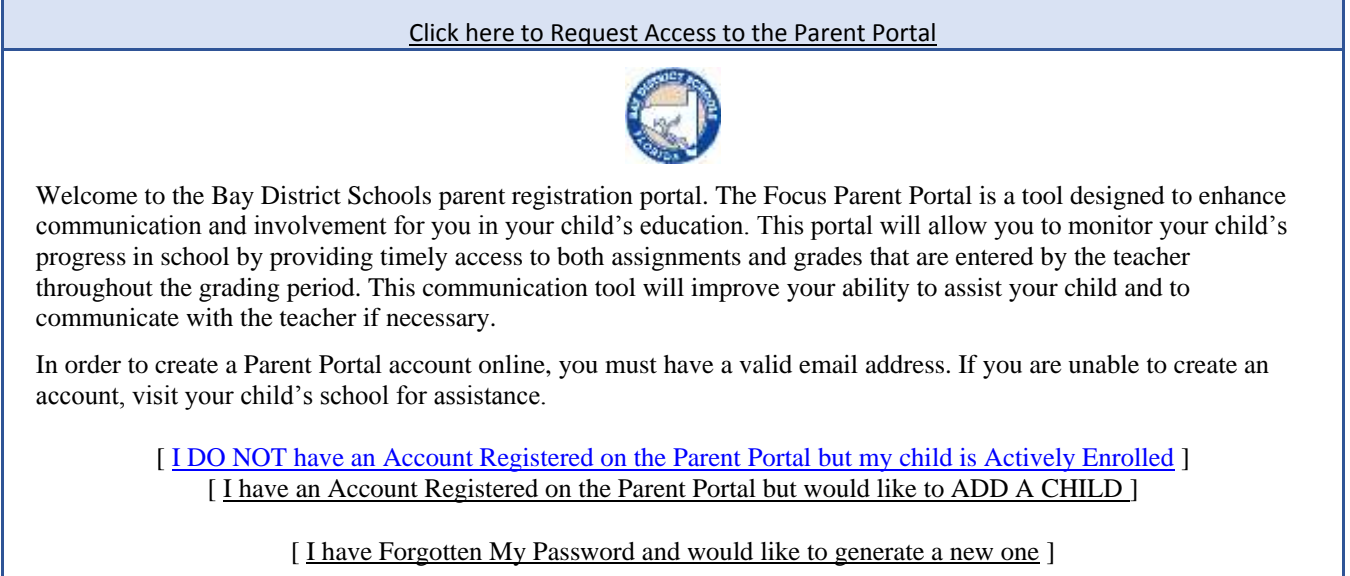

Powered by Focus/SIS

**Step 3:** Fill in all required fields and Click "Submit".

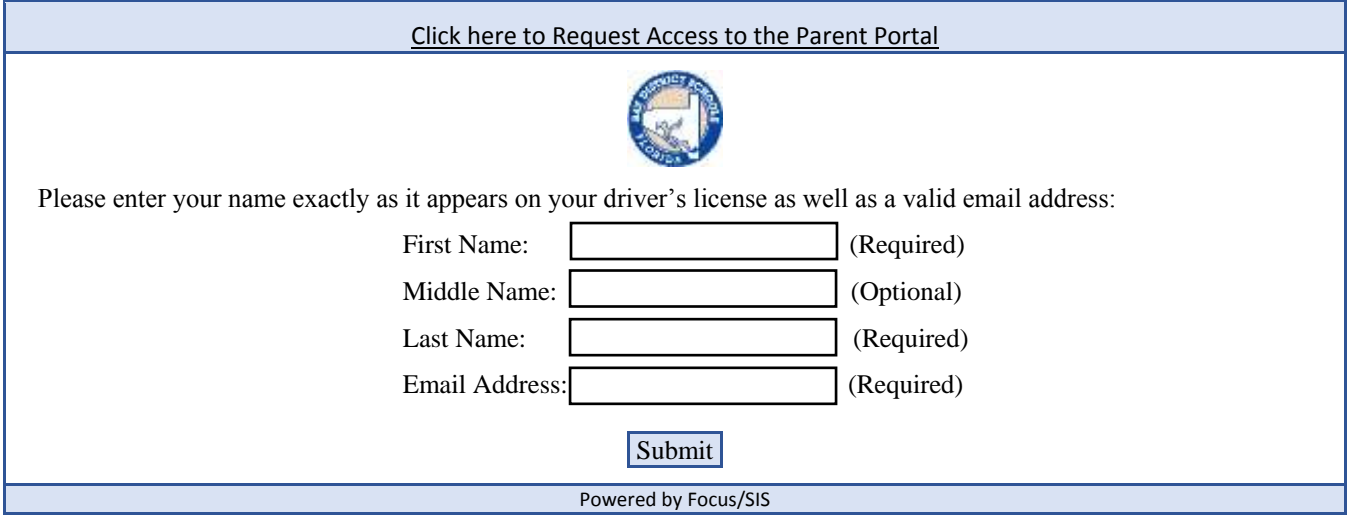

**Step 4:** Enter your child's Student ID and birthdate then click "Add Student". Please note the Student ID is your child's district-issued Student ID, NOT his Social Security Number. Bay District no longer uses your child's Social Security Number as their unique identification number.

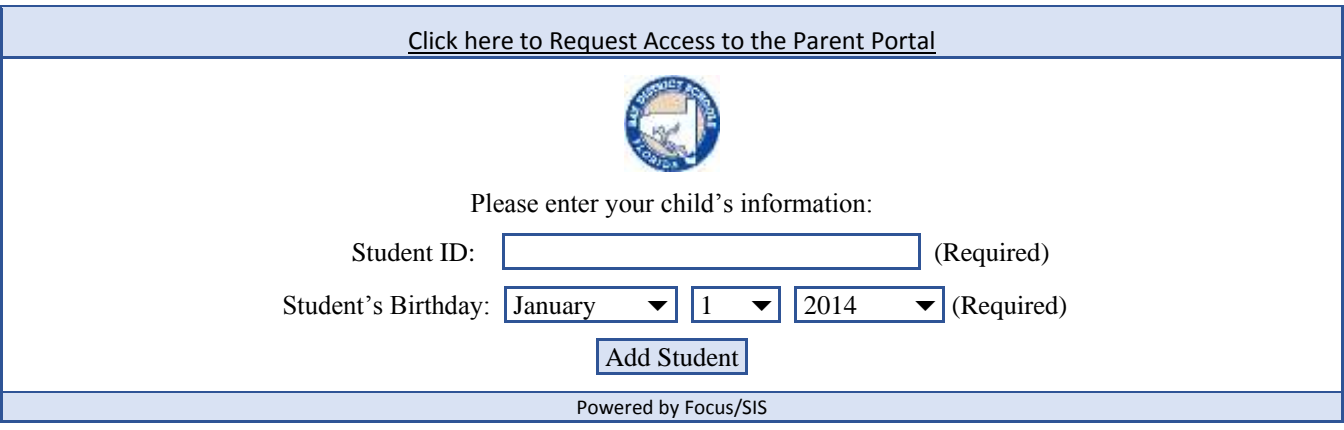

**Step 5:** a) Verify that your child has been selected. If not, click the back button on your browser and start over.

b) If this is your child, please click "I am FINISHED adding students CREATE MY ACCOUNT" to proceed.

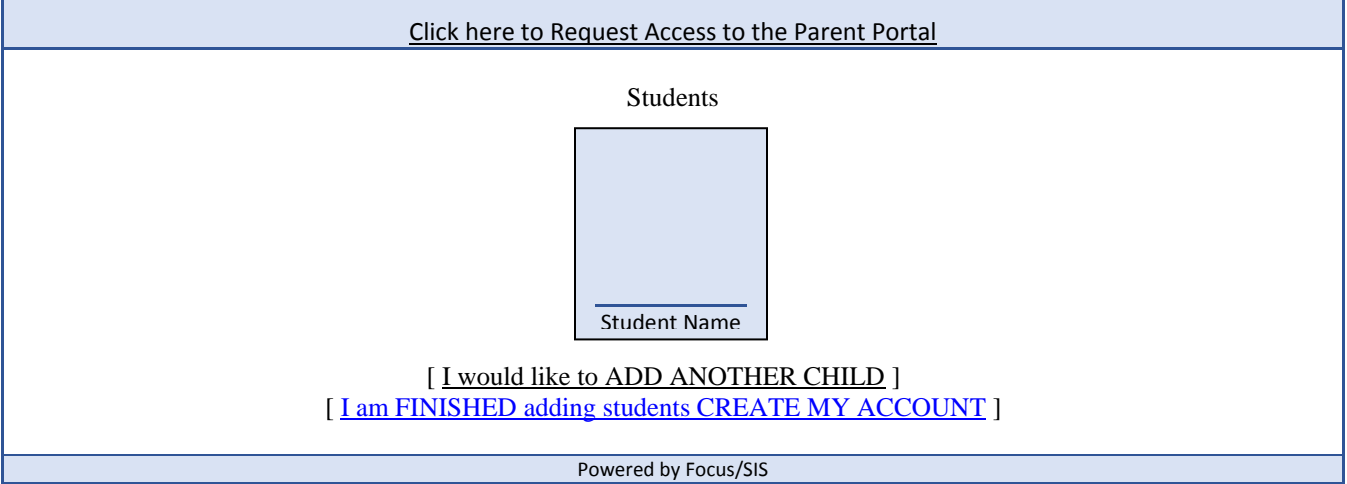

**Step 6:** If your process is complete, you will be given the screen below with your email address and your initial password. Place this information in a safe place until you have logged in successfully. Click "click here to LOGIN to the parent portal to gain access."

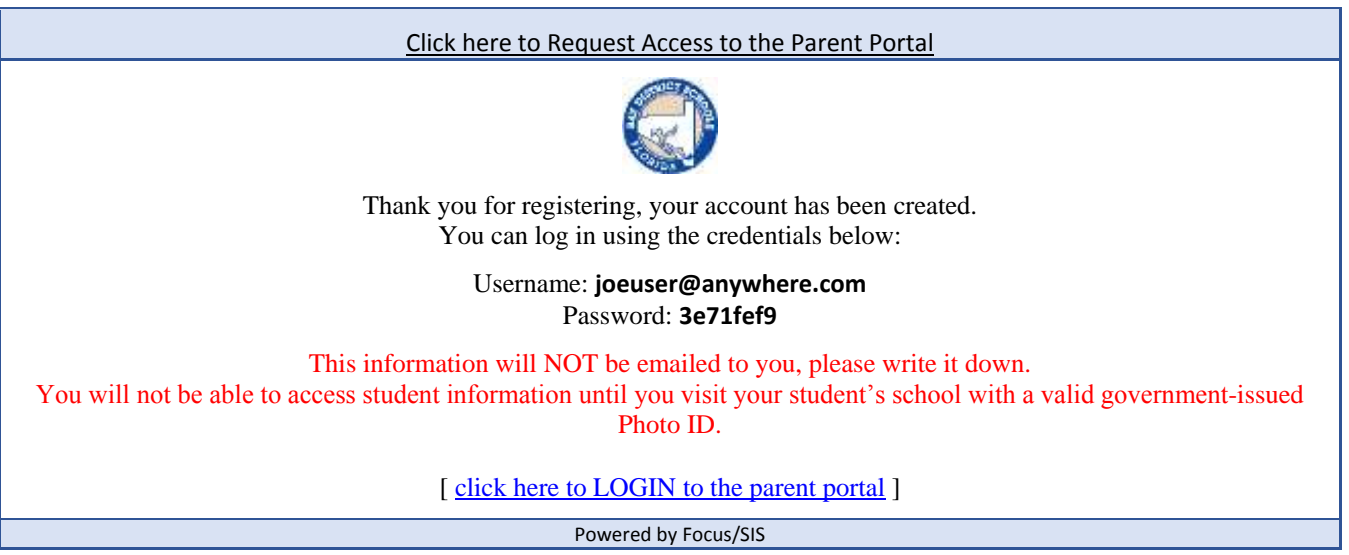

**Step 7:** a) Enter your Username and Password as given in the previous screen and you will be taken to the FOCUS Parent Portal Welcome Screen.

b) Access to this screen will indicate that your registration process is complete. At this point, you will need to visit your school site with your Driver's License and other identification that will validate that you are a parent of the selected child. The school site will connect your child's record to your User ID to give you access to your child's information.

**(a)**

г

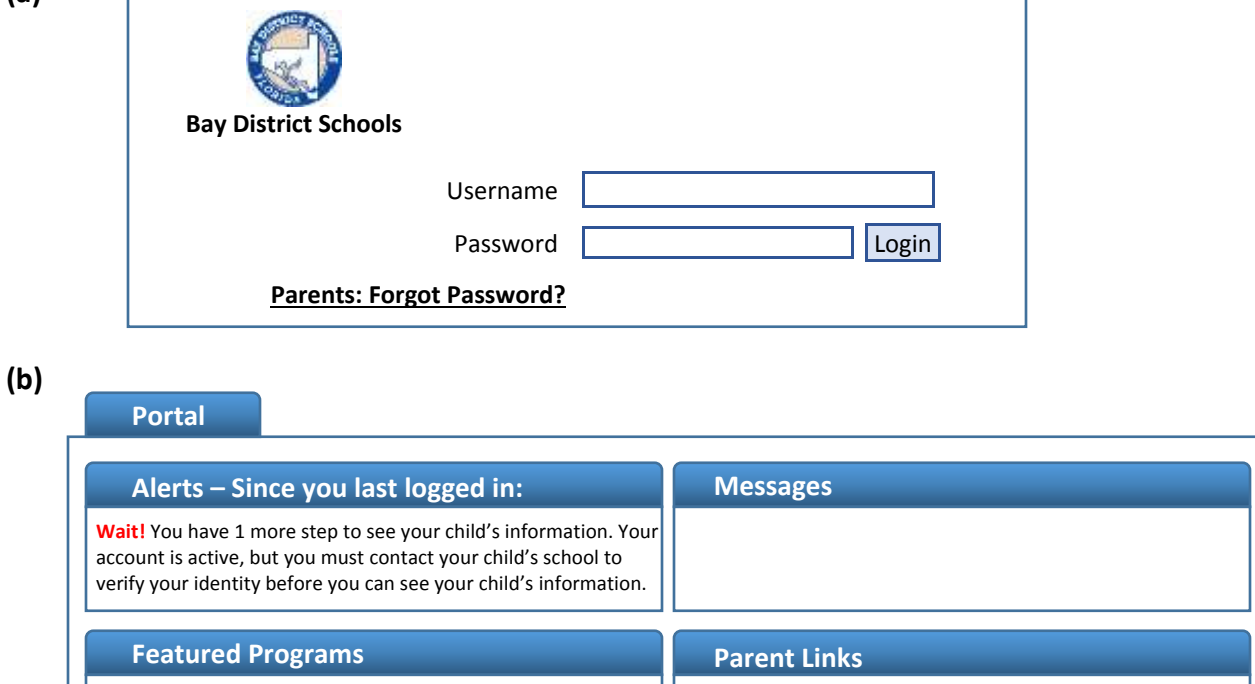

## **You may change your password by selecting:**

**My Information → Preferences → Password** 

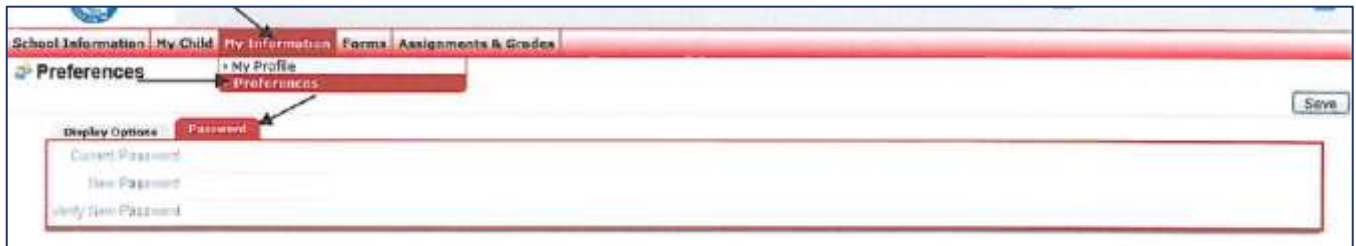

# **To Add Additional Students:**

 Repeat Step 1, above, and click "I have an Account Registered on the Parent Portal but would like to ADD A CHILD".

Click here to Request Access to the Parent Portal

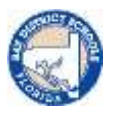

Welcome to the Bay District Schools parent registration portal. The Focus Parent Portal is a tool designed to enhance communication and involvement for you in your child's education. This portal will allow you to monitor your child's progress in school by providing timely access to both assignments and grades that are entered by the teacher throughout the grading period. This communication tool will improve your ability to assist your child and to communicate with the teacher if necessary.

In order to create a Parent Portal account online, you must have a valid email address. If you are unable to create an account, visit your child's school for assistance.

[ I DO NOT have an Account Registered on the Parent Portal but my child is Actively Enrolled ] [I have an Account Registered on the Parent Portal but would like to ADD A CHILD]

[I have Forgotten My Password and would like to generate a new one ]

Powered by Focus/SIS

Log in with your parent portal username and password.

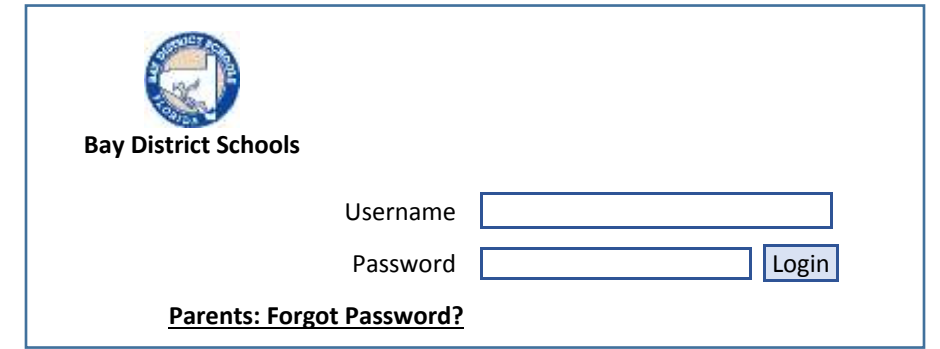

Click "I would like to ADD ANOTHER CHILD".

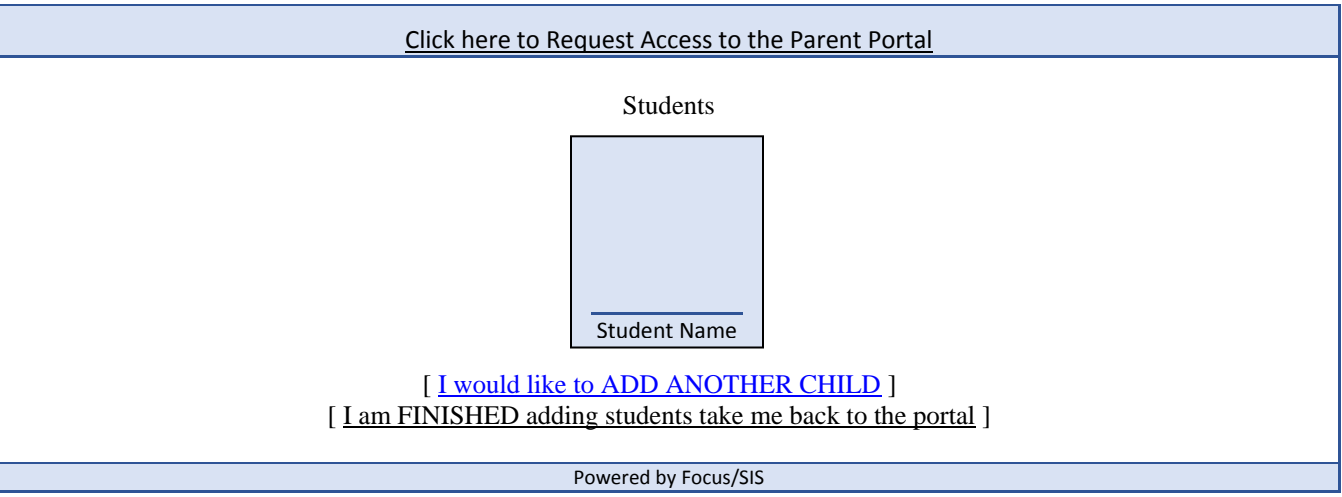

Repeat Steps 4 & 5.